## AVIDEMUX GUIDA

Abbiamo spesso la necessità di editare un video, questo può accadere quando scarichiamo un filmato da YouTube e vogliamo utilizzare solo una parte di esso, oppure quando facciamo una lezione in videoconferenza e vogliamo eliminare, prima di caricarla in piattaforma, parti poco significative. A tal fine occorre usare programmi di editing video. Tra questi vi voglio proporre AVIDEMUX, perché gratuito e molto semplice da usare.

Vi spiegherò di esso solo quello strettamente utile.

Sul mio sito https://www.enricolatina.com troverete il file per l'installazione avidemux.exe.

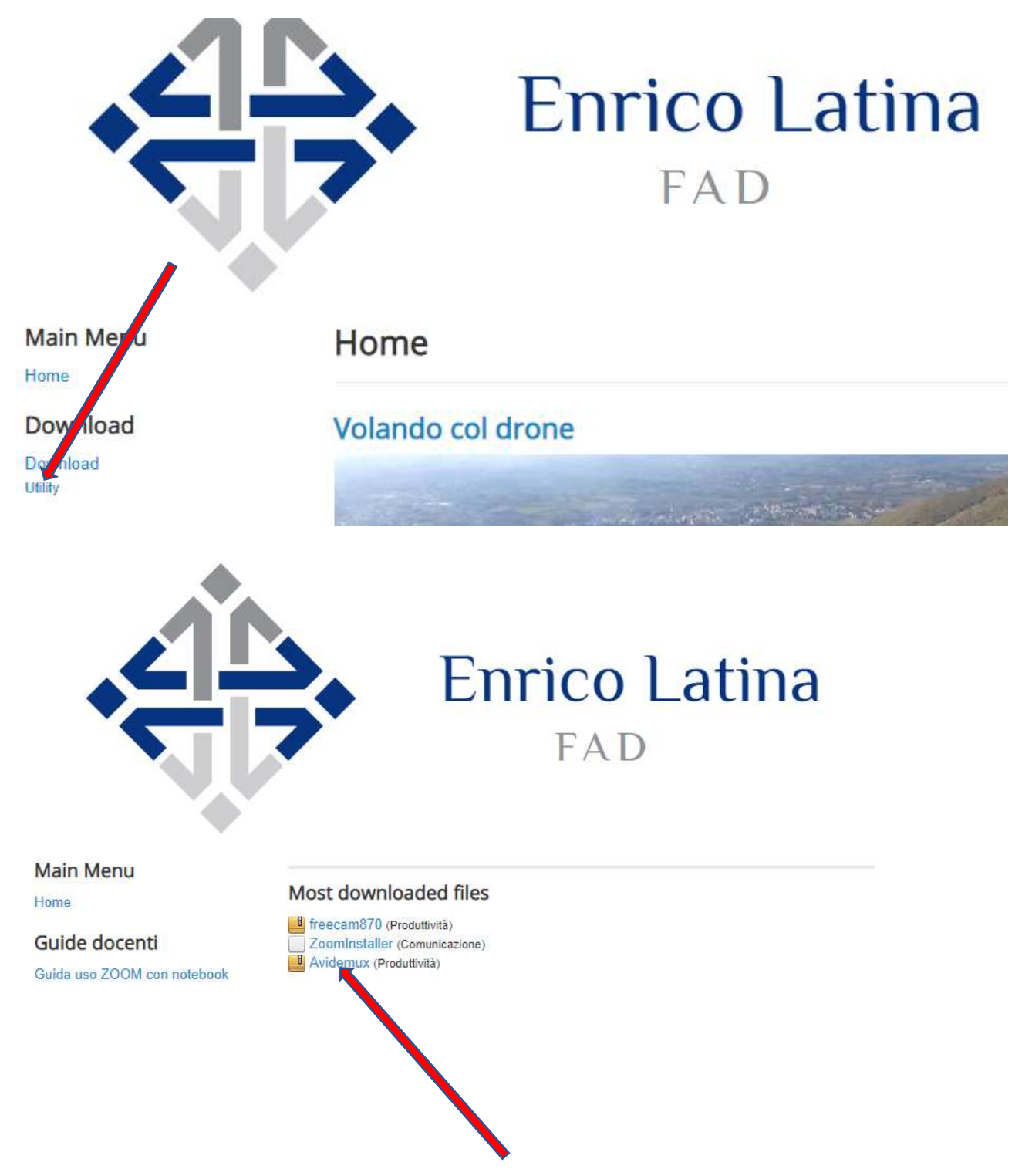

Dopo averlo scaricato lo dovete scompattare, perché è in formato ZIP, e procedete all'installazione cliccando in successione su *successivo* o su *sì* o su **accetto** e infine su *fine* via via che vi si chiede di fare una scelta.

Vi si aprirà questa finestra:

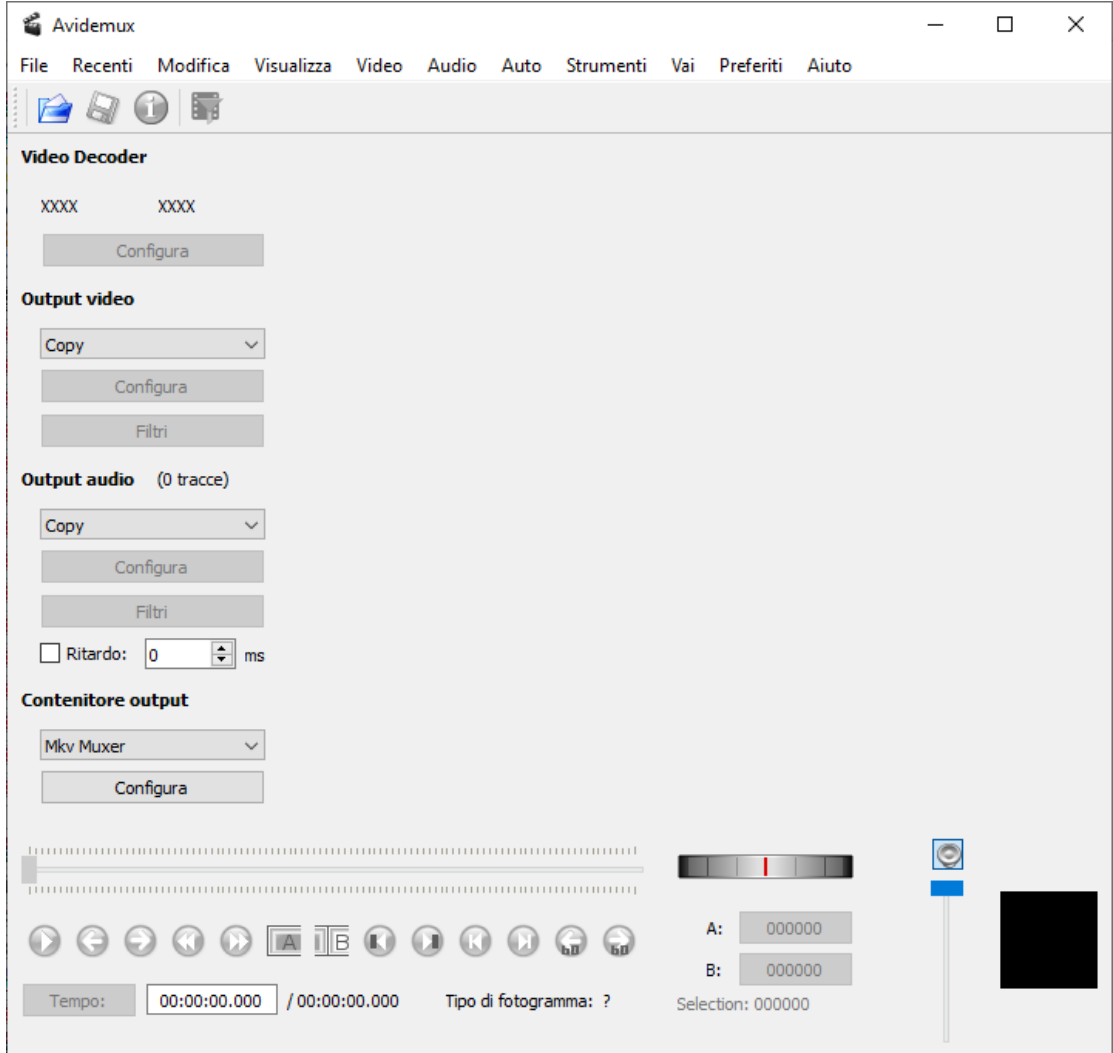

## Seguite ora il [video](https://youtu.be/pmeI39o-cp4)